УДК 630\*521.2, 521.3; 630\*522.2, 522.3; 630\*53 Студ. В.А. Концевич, М.Д. Русакович Науч. рук. доц. С.И. Минкевич (кафедра лесоустройства БГТУ)

## ОСНОВНОЕ ПРОГРАММНОЕ ОБЕСПЕЧЕНИЕ ЕГАИС

Во исполнение Указа Президента Республики Беларусь №50 от 18 февраля 2021 года «О совершенствовании деятельности по учету древесины» осуществляется внедрение и функционирование единой государственной автоматизированной информационной системы учета древесины и сделок с ней (ЕГАИС) [1, 2]. Постановлением Совета Министров №368 от 30 июня 2021 года определен порядок использования ЕГАИС всеми субъектами хозяйственной деятельности, задачи и функции оператора ЕГАИС и сведения, подлежащие внесению в ЕГАИС. В данной работе представлены краткие результаты анализа используемого программного обеспечения ЕГАИС. Нами выполнен анализ руководства пользования мобильным приложением ЕГАИС. Схема взаимодействия модулей представлена ниже на рисунке.

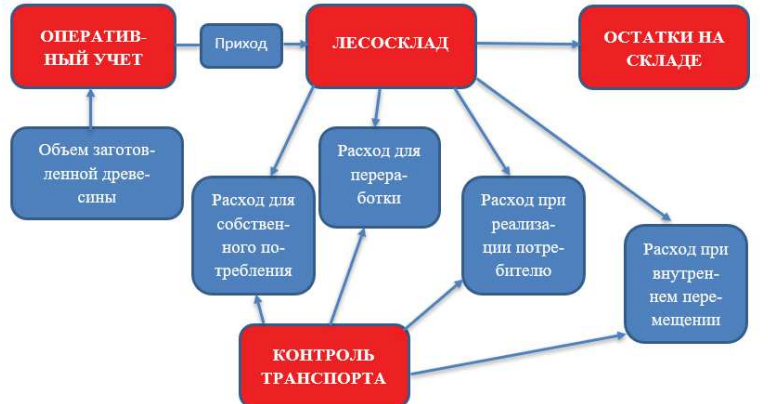

Рисунок - Схема взаимодействия модулей учета и компонентов ЕГАИС

Как видно из рисунка 1 все модули мобильного приложения имеют связи и взаимодействует друг с другом напрямую, либо через компоненты системы. Для успешной работы в единой государственной автоматизированной информационной системе необходим определенный софт и оборудование. Так в состав системы входят два пользовательских приложения: а) стационарное приложение BelGosLes.exe - для работы на стационарных компьютерах (установка с файла .exe.); б) мобильное приложение ЕГАИС учета древесины (размещается на сервисе Google Play). Мобильные рабочие места используют операционную систему (OC) Android не ниже версии 7. Стационарные рабочие места используют ОС семейства Windows (не старше ОС Windows 7). Связь стационарных и мобильных рабочих мест с сервером ЕГАИС осуществляется посредством глобальной сети Интернет [2].

Для работы сотрудникам лесхоза необходимо следующее оборудование:

1) комплект для биркования;

2) мобильные термопринтеры (рисунок 2);

3) мобильные устройства.

Комплект для биркования состоит из трех элементов:

а) молоток, с помощью его происходит аппликация бирок при маркировке древесины;

б) автоматический выталкиватель для бирок (упрощает процесс закрепления бирки на молотке);

в) контейнер для бирок.

Основные моменты при бирковании лесоматериалов:

1) не нужно бирковать древесину в случае, если осуществляется реализация учтенной в ЕГАИС древесины со склада покупателя (потребителя) третьим лицам, так как покупатель (потребитель) не является участником ЕГАИС (древесина в этом случае уже учтена в ЕГАИС, повторно вносить данные не требуется);

2) нужно бирковать древесину в случае, если осуществляется реализация с промсклада или лесосеки участника ЕГАИС покупателю (потребителю), юридическому лицу, индивидуальному предпринимателю, гражданам [2].

В модуле «Остатки по складу» отображается информация по остаткам лесопродукции учтенных отдельно поштучным методом и отдельно групповым с разбивкой по видам лесоматериалов, по породам и диаметрам, что в свою очередь значительно упрощает контроль (рисунок 1). Во вкладке «Общая информация» пользователь может узнать номер разрешительного документа, к которому привязан склад, сведения и спецификации лесосеки, а также процент вырубленного. При необходимости остатки можно распечатать на термопринтере. Модуль «Контроль транспорта» предназначен для осуществления деятельности контролирующих органов (в том числе сотрудников лесной охраны) по контролю перемещения древесины в пределах страны. Позволяет выполнять поиск информации, используя: а) провозной документ (ТДлес); б) сканирование Qr-кода; в) сканирование номера бирки; г) ввод номера транспортного средства; д) ввод номера складского документа.

## ЛИТЕРАТУРА

1. Как подключиться к ЕГАИС [Электронный ресурс]: Министерство лесного хозяйства Республики Беларусь. Режим доступа: https://mlh.by/press-service/news/6639/. – Дата доступа: 03.01.2022.

2. О ЕГАИС [Электронный ресурс] / РУП «Белгослес». – Режим доступа: https://belgosles.by/?page\_id=529. – Дата доступа: 14.04.2022.